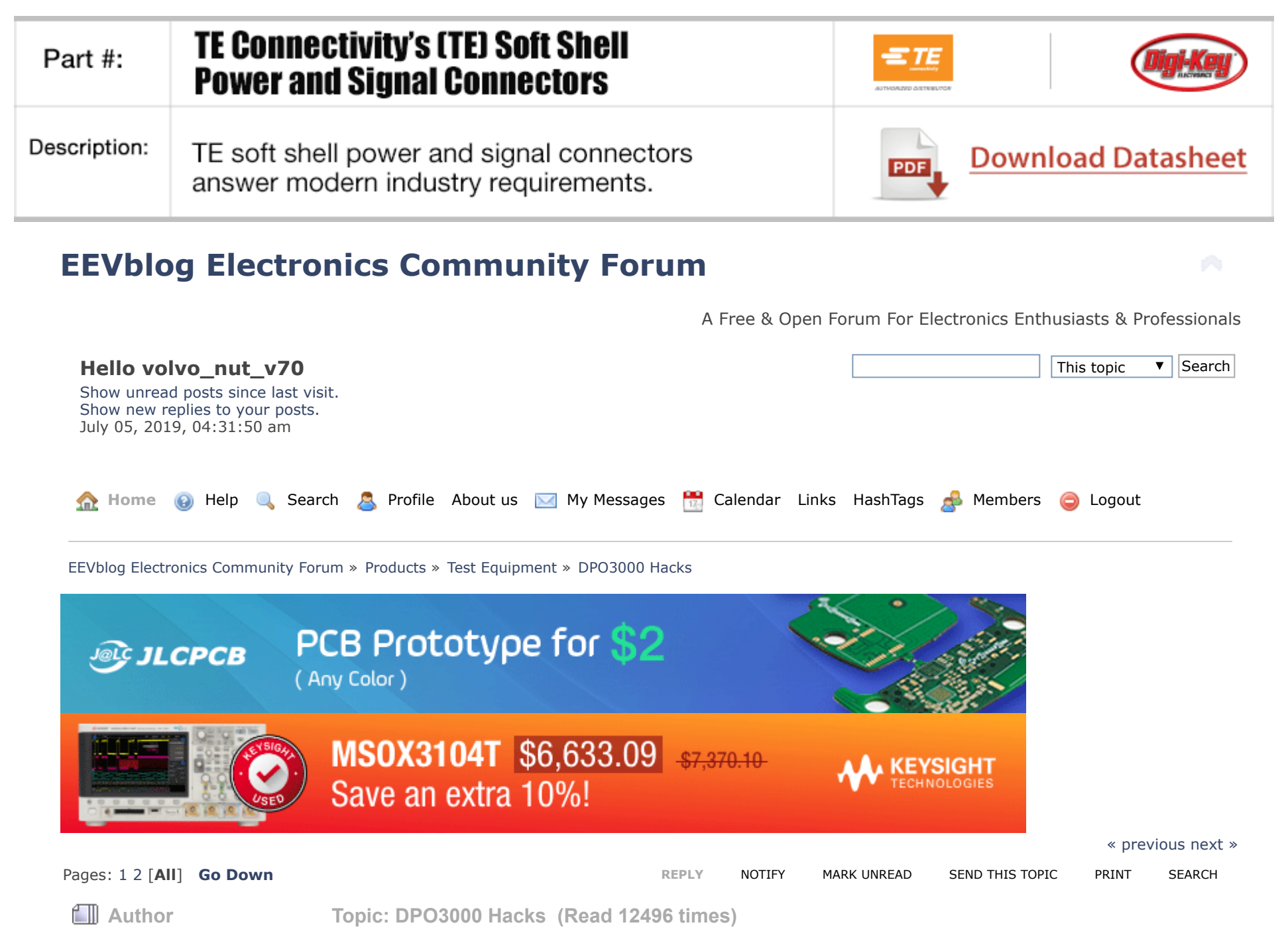

<span id="page-0-0"></span>[volvo\\_nut\\_v70](https://www.eevblog.com/forum/profile/?u=123843) and 0 Guests are viewing this topic.

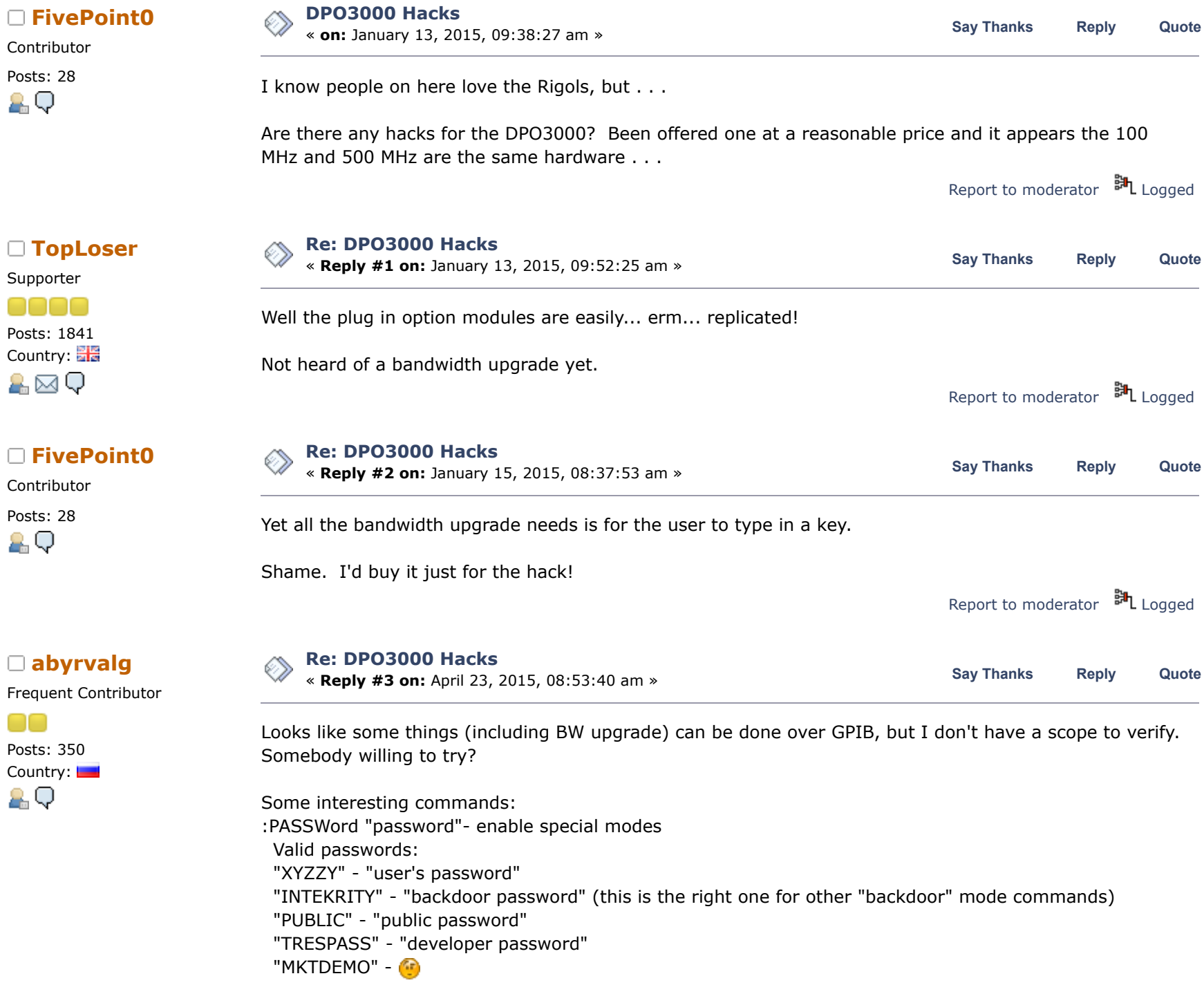

:SETMODELID id - set model

- Valid IDs:
- 0 MSO/DPO3012 (MSO/DPO is selected by digital channels presense)
- 1 MSO/DPO3014
- 2 MSO/DPO3032
- 3 MSO/DPO3034
- 4 MSO/DPO3052
- 5 MSO/DPO3054

:HWAccountant:SERIAL - get/set serial number

:HWAccountant:INSTRumentid - get instrument id (no set here, it is generated from model+serial)

:HWAccountant:ACQBandwidth bw - bandwidth upgrade valid values: 300 500

:ARMDEMO pass, num\_days - activate demo mode pass: "DontMakeTheWookieMad" num\_days 1-30

Report to [moderator](https://www.eevblog.com/forum/testgear/dpo3000-hacks/3/?action=reporttm;msg=658178) <sup>EL</sup>L [Logged](https://www.eevblog.com/forum/helpadmin/?help=see_member_ip)

## **The following users thanked this post:** [dzseki](https://www.eevblog.com/forum/profile/?u=85653)

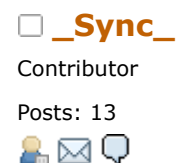

**[j\\_hallows](https://www.eevblog.com/forum/profile/?u=106346)**

Contributor

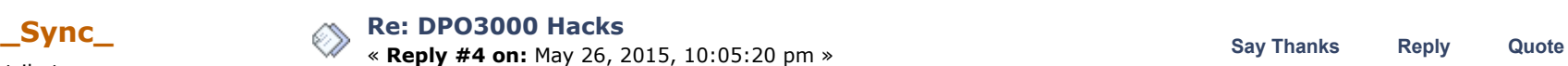

I cannot get these to work and my IDA skills are too bad to figure out what is happening.

As I said in the other thread, there should also be a debug console avalible that is accessible through TCPIP but I cannot figure out how to connect to it....

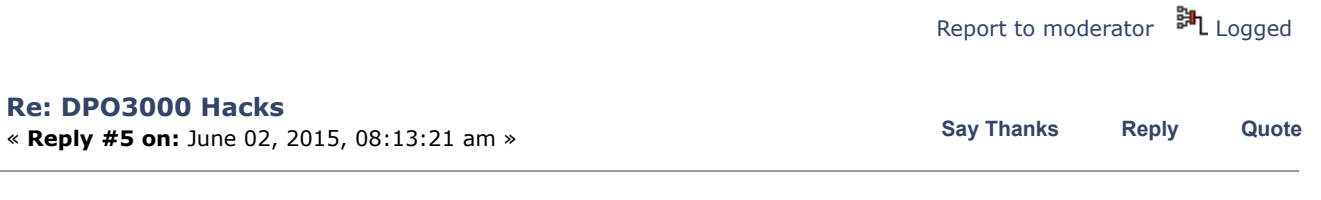

Posts: 8 **[Quote from: \\_Sync\\_ on May 26, 2015, 10:05:20 pm](https://www.eevblog.com/forum/testgear/dpo3000-hacks/msg680608/#msg680608)** 

I cannot get these to work and my IDA skills are too bad to figure out what is happening.

As I said in the other thread, there should also be a debug console avalible that is accessible through TCPIP but I cannot figure out how to connect to it....

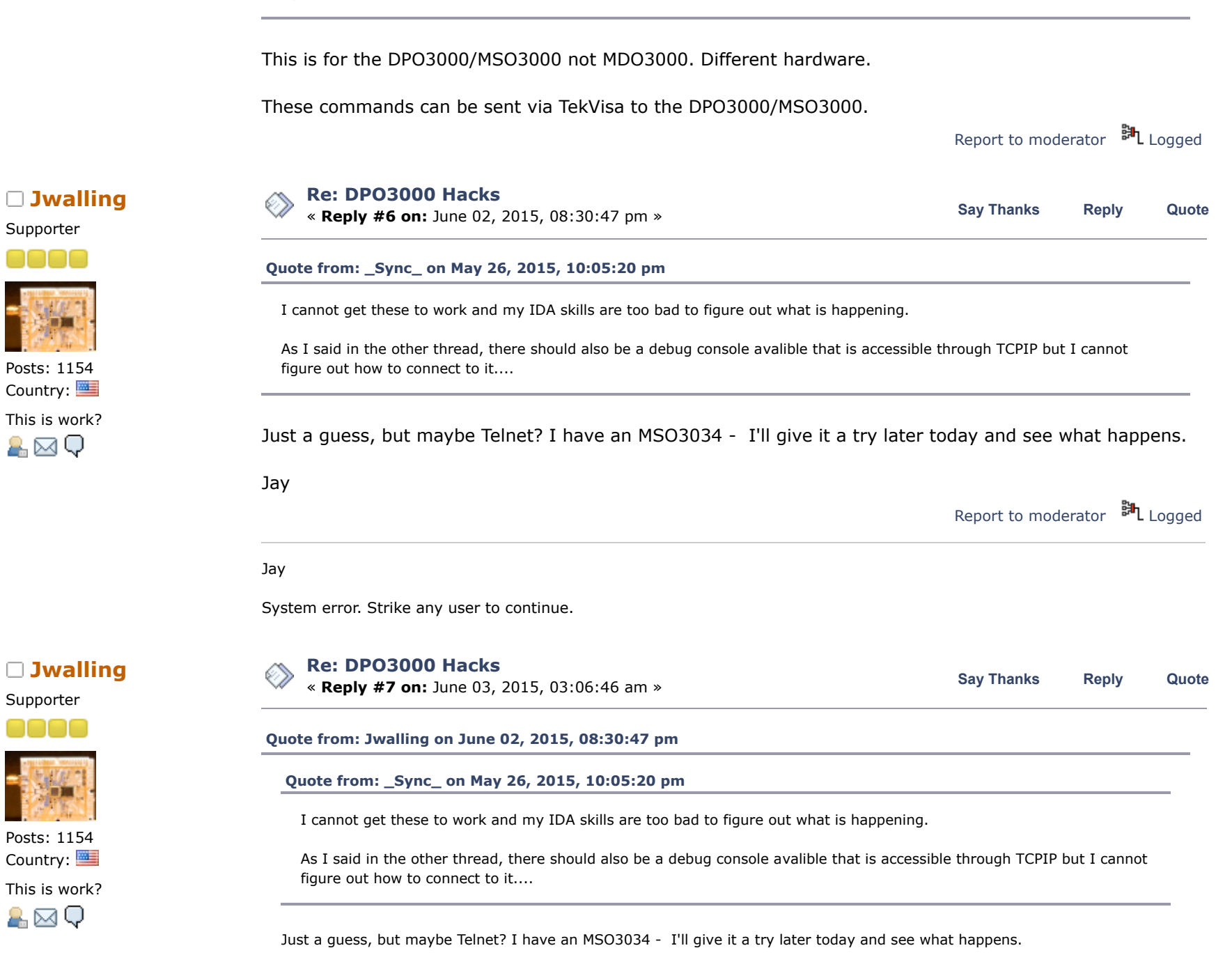

Jay

OK, so using telnet didn't work, but using my browser (Firefox) brings up a Tektronix menu. I selected the tab "DATA" and I'm able to talk to the scope using GPIB commands. I then sent the following per abyrvalg's post:

:SETMODELID 5 :HWAccountant:ACQBandwidth 500

Then power-cycled the unit. It did not make any changes. So I used the back door password first:

:PASSWord "INTEKRITY" :SETMODELID 5 :HWAccountant:ACQBandwidth 500

Then power-cycled the unit again. Still no change. I'm probably doing something wrong; I'm an idiot when it comes to stuff like this...  $\rightarrow \mathbb{Q}$ 

Jay Report to [moderator](https://www.eevblog.com/forum/testgear/dpo3000-hacks/7/?action=reporttm;msg=685425) <sup>訓</sup>L [Logged](https://www.eevblog.com/forum/helpadmin/?help=see_member_ip) Jay System error. Strike any user to continue. **[Re: DPO3000 Hacks](https://www.eevblog.com/forum/testgear/dpo3000-hacks/msg685430/#msg685430)** « **Reply #8 on:** June 03, 2015, 03:13:53 am » **Say [Thanks](https://www.eevblog.com/forum/testgear/dpo3000-hacks/?action=thank;msg=685430;member=78120) [Reply](https://www.eevblog.com/forum/testgear/dpo3000-hacks/?action=post;num_replies=34) [Quote](https://www.eevblog.com/forum/testgear/dpo3000-hacks/?action=post;quote=685430;last_msg=1491201) [Quote from: Jwalling on June 03, 2015, 03:06:46 am](https://www.eevblog.com/forum/testgear/dpo3000-hacks/msg685425/#msg685425) [Quote from: Jwalling on June 02, 2015, 08:30:47 pm](https://www.eevblog.com/forum/testgear/dpo3000-hacks/msg685194/#msg685194) [Quote from: \\_Sync\\_ on May 26, 2015, 10:05:20 pm](https://www.eevblog.com/forum/testgear/dpo3000-hacks/msg680608/#msg680608)** I cannot get these to work and my IDA skills are too bad to figure out what is happening. As I said in the other thread, there should also be a debug console avalible that is accessible through TCPIP but I cannot figure out how to connect to it....

Just a guess, but maybe Telnet? I have an MSO3034 - I'll give it a try later today and see what happens.

Jay

**[Jwalling](https://www.eevblog.com/forum/profile/?u=78120)** Supporter

Posts: 1154 Country: This is work?

A⊠Q

OK, so using telnet didn't work, but using my browser (Firefox) brings up a Tektronix menu. I selected the tab "DATA" and I'm able to talk to the scope using GPIB commands. I then sent the following per abyrvalg's post:

:SETMODELID 5 :HWAccountant:ACQBandwidth 500

Then power-cycled the unit. It did not make any changes. So I used the back door password first:

:PASSWord "INTEKRITY" :SETMODELID 5 :HWAccountant:ACQBandwidth 500

Then power-cycled the unit again. Still no change. I'm probably doing something wrong; I'm an idiot when it comes to stuff like this...  $\mathbb{R}^{\mathbb{N}}$ 

Jay

OK, it's confirmed, I am an idiot.  $\sqrt{P}$  Remove the quotes around the password: :PASSWord INTEKRITY :SETMODELID 5 :HWAccountant:ACQBandwidth 500

Voila, it reports that it is a MSO5054!

Thank you very much abyrvalg!  $\Box$  Now to do some bandwidth testing!

Jay

Report to [moderator](https://www.eevblog.com/forum/testgear/dpo3000-hacks/8/?action=reporttm;msg=685430) <sup>訓</sup>L [Logged](https://www.eevblog.com/forum/helpadmin/?help=see_member_ip)

Jay

System error. Strike any user to continue.

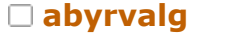

## **[Re: DPO3000 Hacks](https://www.eevblog.com/forum/testgear/dpo3000-hacks/msg685571/#msg685571)**

**[abyrvalg](https://www.eevblog.com/forum/profile/?u=83158)**<br> **[Reply](https://www.eevblog.com/forum/testgear/dpo3000-hacks/?action=post;num_replies=34) #9 on:** June 03, 2015, 07:10:59 am »<br> **Say [Thanks](https://www.eevblog.com/forum/testgear/dpo3000-hacks/?action=thank;msg=685571;member=83158)** Reply [Quote](https://www.eevblog.com/forum/testgear/dpo3000-hacks/?action=post;quote=685571;last_msg=1491201)

Frequent Contributor

Posts: 350 Country: AО

Great!  $\frac{1}{2}$  Try ARMDEMO also - my guess it should enable all options for a specified number of days.

Report to [moderator](https://www.eevblog.com/forum/testgear/dpo3000-hacks/9/?action=reporttm;msg=685571) <sup>EH</sup>L [Logged](https://www.eevblog.com/forum/helpadmin/?help=see_member_ip)

# **[Jwalling](https://www.eevblog.com/forum/profile/?u=78120)**

Supporter

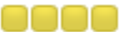

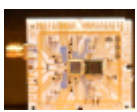

Posts: 1154 Country: This is work?

 $A \boxtimes Q$ 

## **[Re: DPO3000 Hacks](https://www.eevblog.com/forum/testgear/dpo3000-hacks/msg686152/#msg686152)**

« **Reply #10 on:** June 04, 2015, 03:21:40 am »

## **[Quote from: abyrvalg on June 03, 2015, 07:10:59 am](https://www.eevblog.com/forum/testgear/dpo3000-hacks/msg685571/#msg685571)**

Great!  $\left(\bigcup_{i=1}^{n}$  Try ARMDEMO also - my guess it should enable all options for a specified number of days.

Huh. That didn't seem to work...

I tried both: :ARMDEMO DontMakeTheWookieMad, 30 :ARMDEMO DontMakeTheWookieMad 30

Wasn't sure about the comma...

My firmware revision is 2.07 - perhaps that may play into the equation as it's rather old.

In other news, with a 500MHz 600mV signal applied from my signal generator to each channel in 50 Ohm mode, all four channels measure a minimum of 520mV, so the scope exceeds the specification of a MSO5054. In fact, the amplitude is not what falls below spec first, but the triggering. at about 550MHz, the trigger starts becoming unstable. Nice!

As a side note, my scope has a number of errors from 2010 that I'd like to clear. I've looked through the operators, programming, and service manual and did not find anything on what command(s) might do this. Would you or anyone esle ahppen to know how to clear them?

Many thanks again!

Jay

« *Last Edit: June 04, 2015, 03:31:33 am by Jwalling* »

Report to [moderator](https://www.eevblog.com/forum/testgear/dpo3000-hacks/10/?action=reporttm;msg=686152) <sup>M</sup>L [Logged](https://www.eevblog.com/forum/helpadmin/?help=see_member_ip)

**Say [Thanks](https://www.eevblog.com/forum/testgear/dpo3000-hacks/?action=thank;msg=686564;member=106346) [Reply](https://www.eevblog.com/forum/testgear/dpo3000-hacks/?action=post;num_replies=34) [Quote](https://www.eevblog.com/forum/testgear/dpo3000-hacks/?action=post;quote=686564;last_msg=1491201)**

Jay

System error. Strike any user to continue.

# **[j\\_hallows](https://www.eevblog.com/forum/profile/?u=106346)**

Contributor

Posts: 8 **Quote**<br> **Q**<sub>n</sub> Q

**[Re: DPO3000 Hacks](https://www.eevblog.com/forum/testgear/dpo3000-hacks/msg686564/#msg686564)**

« **Reply #11 on:** June 04, 2015, 12:32:33 pm »

I tried both: :ARMDEMO DontMakeTheWookieMad, 30 :ARMDEMO DontMakeTheWookieMad 30

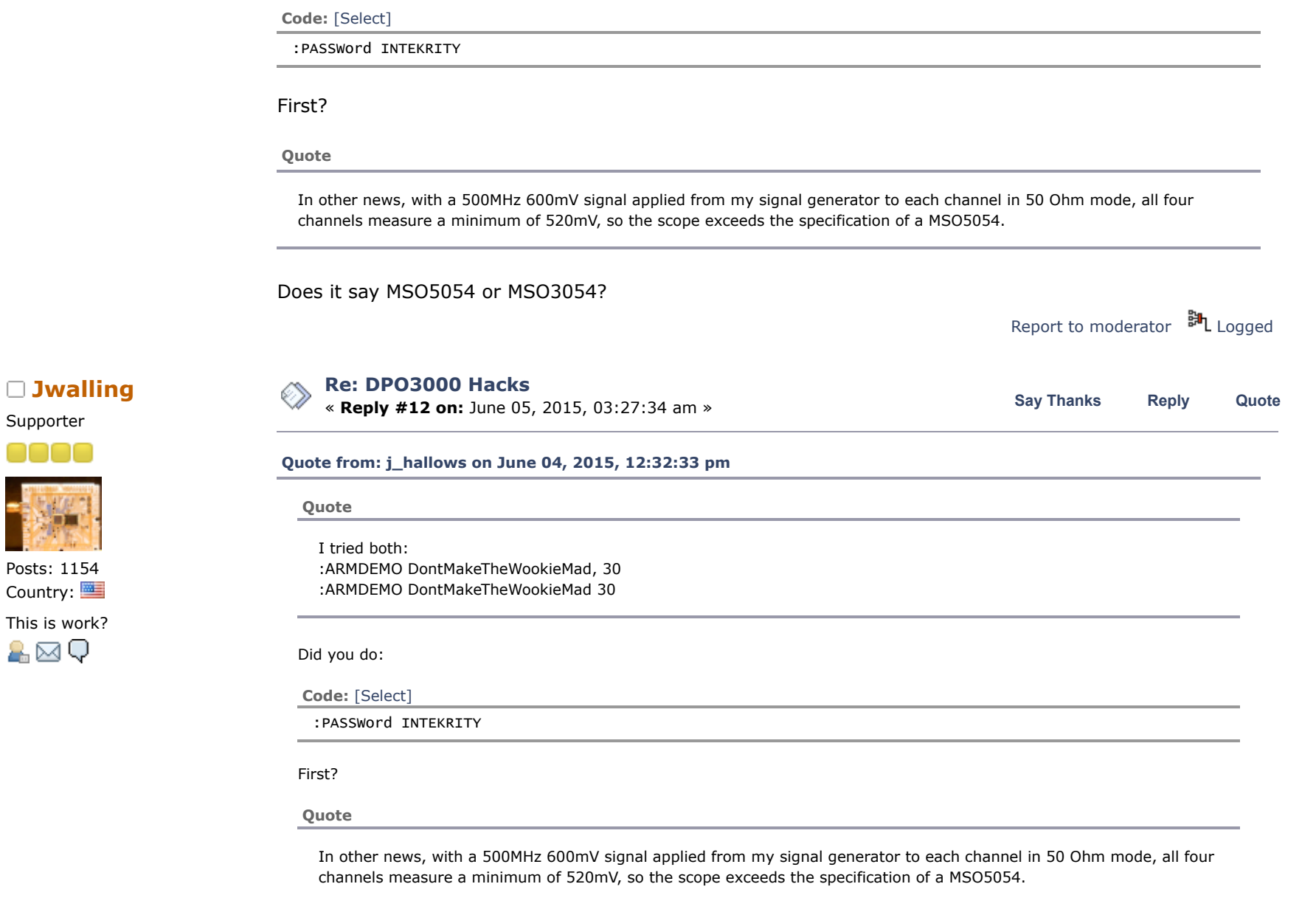

Does it say MSO5054 or MSO3054?

Did you do:

I tried with :PASSWord INTEKRITY first and that didn't make any difference. I updated the firmware to 2.40, no difference. Oops. - that was a typo (or perhaps wishful thinking!  $\bigodot$  Yes, it reports itself as a MSO3054.

The error logs can be retrieved with: :ERRlog? :ERRlog:NEXt?

There's two other references in the firmware with regards to the error logs. :ERRlog:CLEar and :ERRlog:FILL The CLEar doesn't seem to work. FILL does not seem to do anything either.

Jay

Report to [moderator](https://www.eevblog.com/forum/testgear/dpo3000-hacks/12/?action=reporttm;msg=687024) <sup>訓</sup>L [Logged](https://www.eevblog.com/forum/helpadmin/?help=see_member_ip)

Jay

System error. Strike any user to continue.

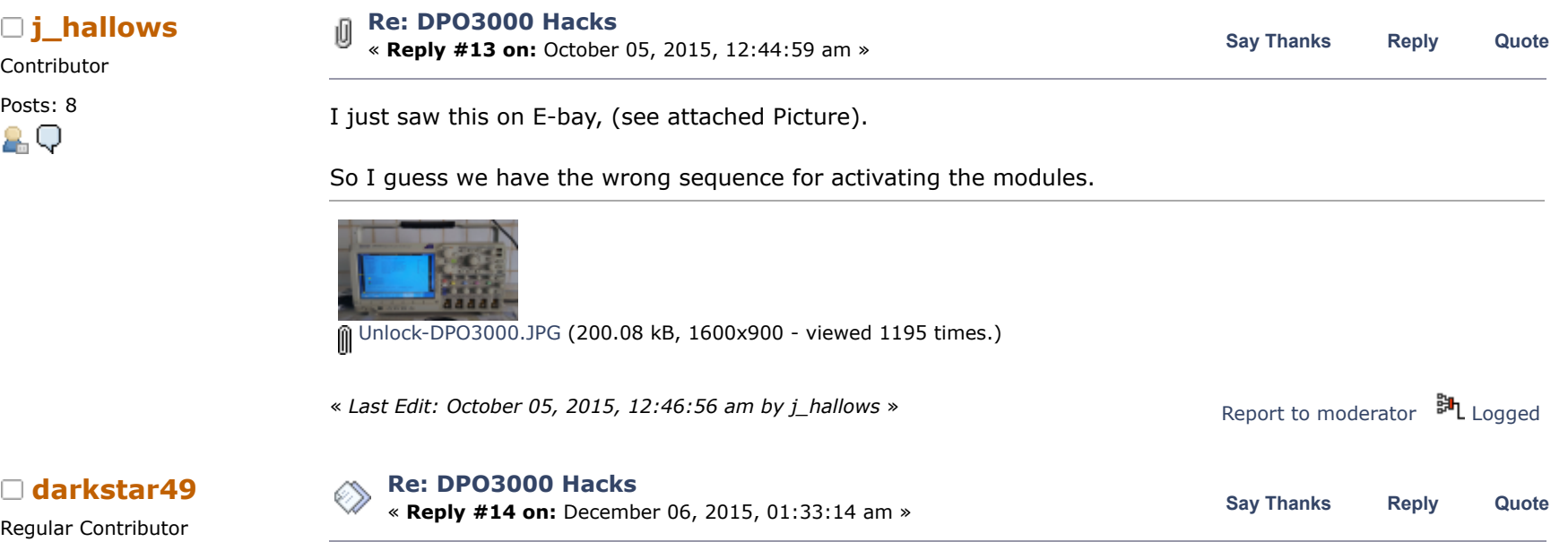

Regular Contributor

**[j\\_hallows](https://www.eevblog.com/forum/profile/?u=106346)**

Contributor

**CONTRACT** Posts: 134 &⊠Q

HWAccountant:ACQBandwidth 500

Hi together,

indeed works fine, a 100Mhz model suddenly can trigger without problems on a 500Mhz signal, but... when displaying for example the frequency of that signal, it says low resolution (+- 2.5V P2P, and it's from a Rohde&Schwarz generator, quite clean 500Mhz sine wave), so I'm not too sure that hack alone does it... the "low resolution" warning starts at around 155Mhz, which suggests there's another soft-limit somewhere that needs to be 'extended'...

My scope (MSO3014) has a serial > C020000, so definitely one that does NOT need Tek for the upgrade...

The ideal way would be to find out how the key is generated for the 500Mhz upgrade, because the scope's firmware definitely knows what to do when upgrading...

Maybe some similar routines as for the MDO3000 ?? (if I got it right, the MDO3xxx option modules now contain not stupidly the option's name, but some encrypted form of it... so maybe the key generated by Tek for the DPO3K BW upgrade uses similar or identical routines...??)

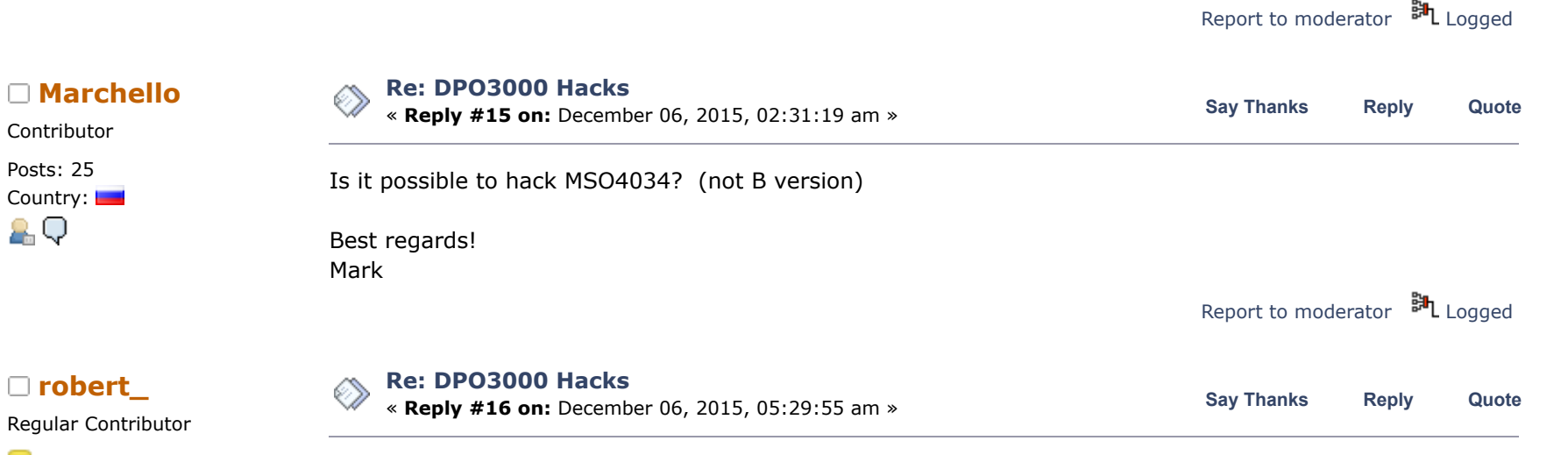

Cant answer to this, but as i have a MSO3014, C02\* at work, i did hack it some months ago. Worked fine, and bandwidth did improve, although it doesnt seem to meet the 3054 risetime spec. I measure around 1ns on a fast rise pulse, which measures around 600ns on a HDO6054 (samne on an old TDS7054), which would suggest around 350-400Mhz. Still a huge improvement over the standard 100Mhz, and enough to get my work done properly (where im dealing with around 3ns edges).

As for the options, i did install them the old way. Program one of these option modules (TDS3FFT borrowed from an old TDS3k, not needed anymore) with the option needed, insert in scope and transfer the licence from the module to the scope, reprogram with next option and repeat.

Report to [moderator](https://www.eevblog.com/forum/testgear/dpo3000-hacks/16/?action=reporttm;msg=814643) [Logged](https://www.eevblog.com/forum/helpadmin/?help=see_member_ip)

Posts: 151 Country:

2 Q

Regular Contributor

Posts: 134

A⊠Q

Contributor Posts: 25 Country:

2.Q

Posts: 134

A⊠Q

And btw, these changes seem impossible to roll-back... so be careful playing around with this... ;-But if anyone has managed to undo such changes, comments are welcome...

Report to [moderator](https://www.eevblog.com/forum/testgear/dpo3000-hacks/17/?action=reporttm;msg=815264)  $\mathbb{H}_{\text{L}}$  [Logged](https://www.eevblog.com/forum/helpadmin/?help=see_member_ip)

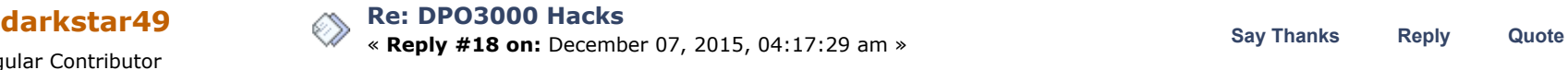

@Marchello...

Don't think so... DPO4K's are not bandwidth upgradeable, and other Tek models have shown to have high-pass filters in hardware to differentiate models (same board, but a few different components...), so a bandwidth upgrade is possible in theory (up to 500Mhz for the 2.5GS/s models), but definitely requires hardware changes, and to my knowledge, these have never been attempted, nor documented anywhere...

```
moderatorLogged
```
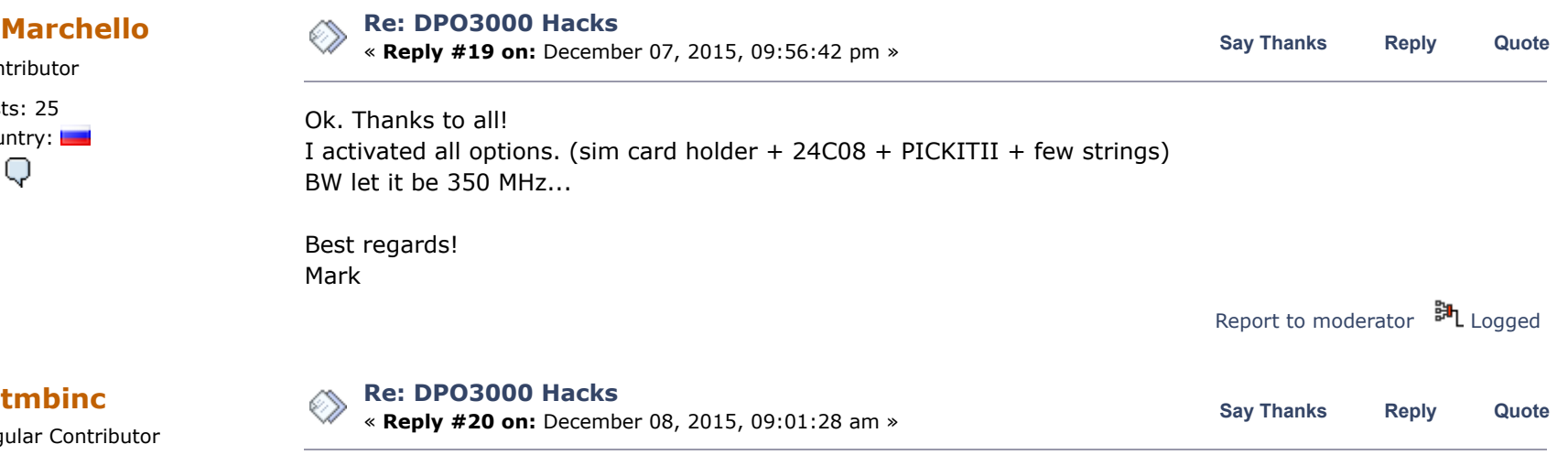

I did bandwidth-update my DPO5034 (they have 5GS/s even for the 350MHz models) by removing the lowpass (on one channel), see <http://debugmo.de/2013/03/whats-inside-tektronix-dpo5034/> .

I also hacked my DPO4034 (non-B) to "more" bandwidth by hacking the executable - not a nice hack by any means. The DPO4034 has the pre-amp which the DPO4034B and DPO5034(B) lack; but it only has 2.5GHz so that limits the usefulness a bit.

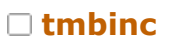

Regular Contributor

**CONTRACT** Posts: 172 AО

Report to [moderator](https://www.eevblog.com/forum/testgear/dpo3000-hacks/20/?action=reporttm;msg=816238) **訓** [Logged](https://www.eevblog.com/forum/helpadmin/?help=see_member_ip)

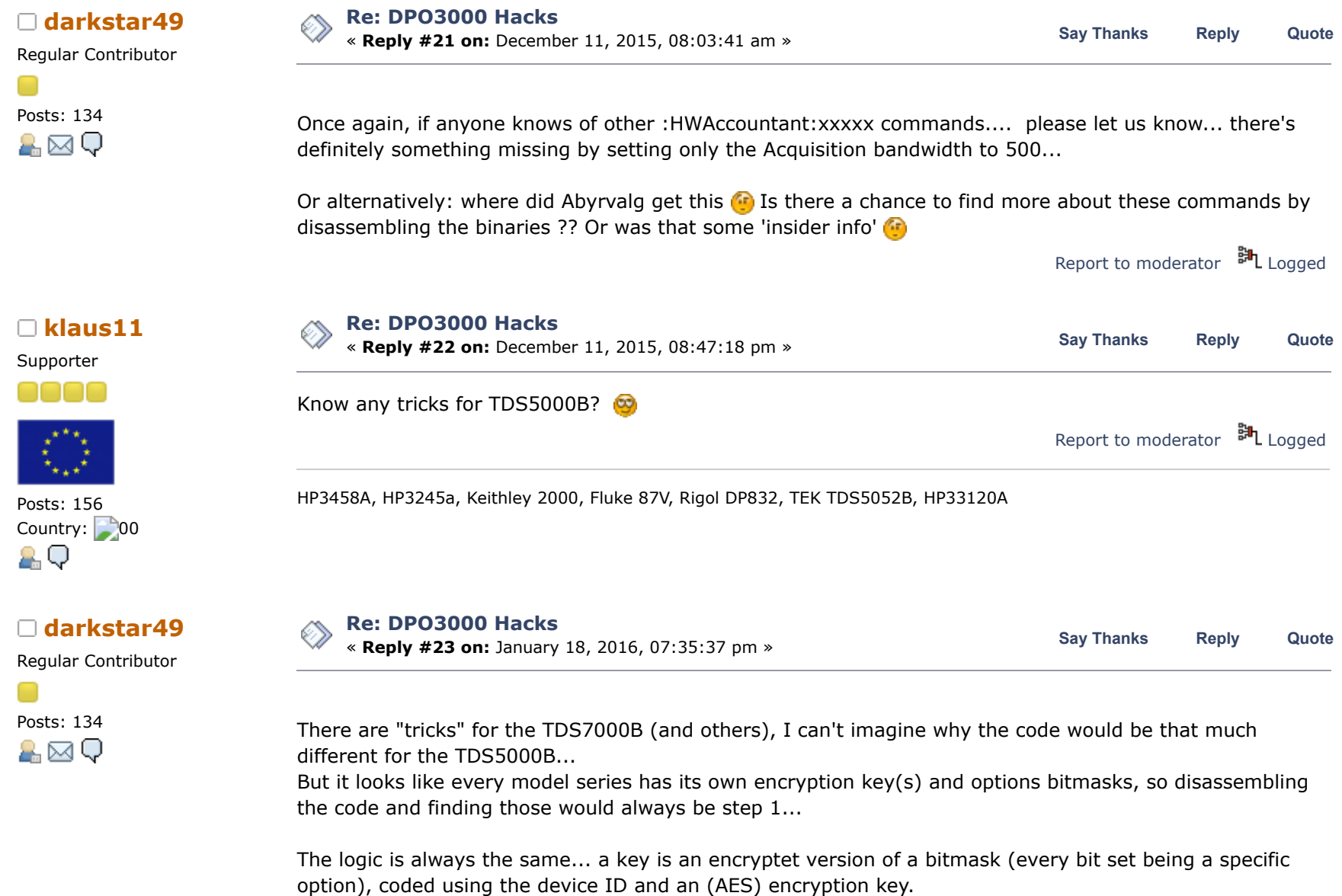

So you (just ;-) need the bitmasks for the different options, the logic to generate the unique device ID, and the AES key...

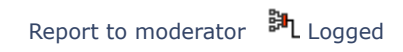

# Supporter

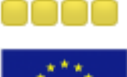

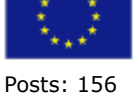

Country: 00 2 Q

## **[Re: DPO3000 Hacks](https://www.eevblog.com/forum/testgear/dpo3000-hacks/msg845698/#msg845698)**

« **Reply #24 on:** January 19, 2016, 09:42:57 pm » **Say [Thanks](https://www.eevblog.com/forum/testgear/dpo3000-hacks/?action=thank;msg=845698;member=98906) [Reply](https://www.eevblog.com/forum/testgear/dpo3000-hacks/?action=post;num_replies=34) [Quote](https://www.eevblog.com/forum/testgear/dpo3000-hacks/?action=post;quote=845698;last_msg=1491201) [klaus11](https://www.eevblog.com/forum/profile/?u=98906)**

**[Quote from: darkstar49 on January 18, 2016, 07:35:37 pm](https://www.eevblog.com/forum/testgear/dpo3000-hacks/msg844901/#msg844901)**

There are "tricks" for the TDS7000B (and others), I can't imagine why the code would be that much different for the TDS5000B...

But it looks like every model series has its own encryption key(s) and options bitmasks, so disassembling the code and finding those would always be step 1...

The logic is always the same... a key is an encryptet version of a bitmask (every bit set being a specific option), coded using the device ID and an (AES) encryption key.

So you (just ;-) need the bitmasks for the different options, the logic to generate the unique device ID, and the AES key...

Thank

Report to [moderator](https://www.eevblog.com/forum/testgear/dpo3000-hacks/24/?action=reporttm;msg=845698) <sup>EH</sup>L [Logged](https://www.eevblog.com/forum/helpadmin/?help=see_member_ip)

HP3458A, HP3245a, Keithley 2000, Fluke 87V, Rigol DP832, TEK TDS5052B, HP33120A

Regular Contributor

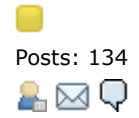

# **[Re: DPO3000 Hacks](https://www.eevblog.com/forum/testgear/dpo3000-hacks/msg847489/#msg847489)**

**[darkstar49](https://www.eevblog.com/forum/profile/?u=91110) be: DPO3000 Hacks**<br> **Carkstar49 [Reply](https://www.eevblog.com/forum/testgear/dpo3000-hacks/?action=post;num_replies=34)** #25 on: January 22, 2016, 06:22:21 am »<br> **Say [Thanks](https://www.eevblog.com/forum/testgear/dpo3000-hacks/?action=thank;msg=847489;member=91110)** Reply [Quote](https://www.eevblog.com/forum/testgear/dpo3000-hacks/?action=post;quote=847489;last_msg=1491201)

Posts: 134 It may sound a bit more difficult than it actually is...<br>  $\blacksquare$ 

The binaries typically contain a lot of debug stuff, that ease finding the functions of interest, then looking after some forms of "load" instructions preceding function calls (like Encrypt()...), you rapidly can find addresses of interest and find out the AES key, same approach for the option masks, there's usually one function for evaluating an option key, and that function references all the possible option masks at some point... not trivial, but with some reasonable assembler knowledge (32 bit x86 assembler for TDS500B I think ??), and some time, it should be feasible...

Regards

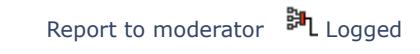

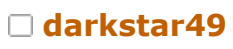

Regular Contributor

# **[Re: DPO3000 Hacks](https://www.eevblog.com/forum/testgear/dpo3000-hacks/msg958717/#msg958717)**

**d[arkstar49](https://www.eevblog.com/forum/profile/?u=91110) arkstar49 are: DPO3000 Hacks on:** June 10, 2016, 09:07:51 am » **b Say** [Thanks](https://www.eevblog.com/forum/testgear/dpo3000-hacks/?action=thank;msg=958717;member=91110) [Reply](https://www.eevblog.com/forum/testgear/dpo3000-hacks/?action=post;num_replies=34) [Quote](https://www.eevblog.com/forum/testgear/dpo3000-hacks/?action=post;quote=958717;last_msg=1491201)

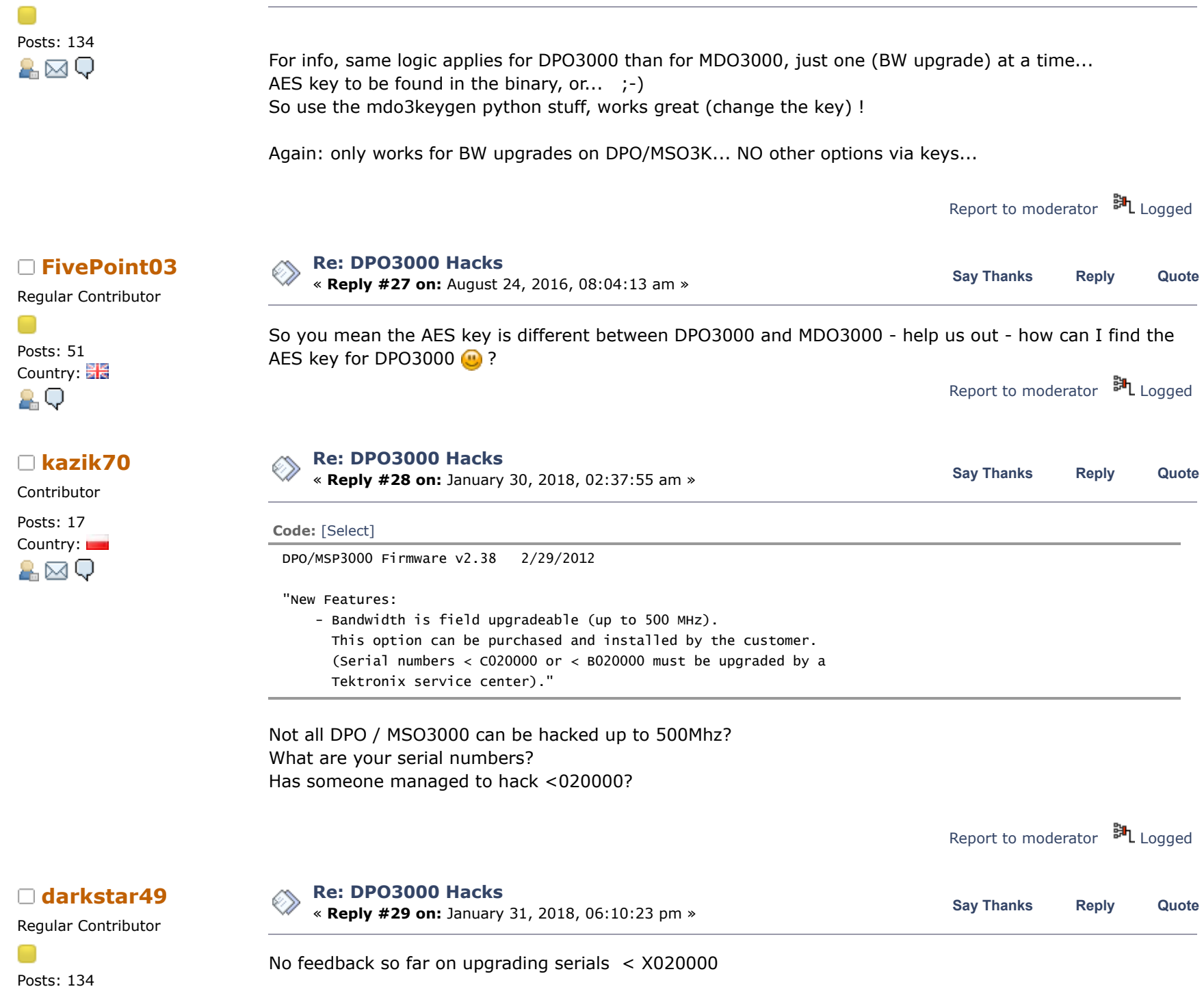

A⊠Q

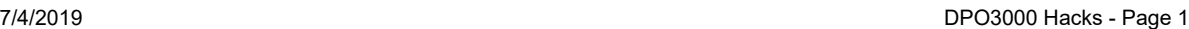

I don't think you can break something for good... the point is that there's to my knowledge no known way to 'uninstall' the upgrade (regardless if it was done with a key, or with system commands...), so if you did, and it makes your scope somehow unusable, you're good to send it in for servicing...

« *Last Edit: January 31, 2018, 08:56:11 pm by darkstar49* »

Report to [moderator](https://www.eevblog.com/forum/testgear/dpo3000-hacks/29/?action=reporttm;msg=1414205) <sup>EH</sup>L [Logged](https://www.eevblog.com/forum/helpadmin/?help=see_member_ip)

**[Re: DPO3000 Hacks](https://www.eevblog.com/forum/testgear/dpo3000-hacks/msg1421396/#msg1421396) [Reply](https://www.eevblog.com/forum/testgear/dpo3000-hacks/?action=post;num_replies=34) #30 on:** February 09, 2018, 05:21:28 am »<br> **Reply #30 on:** February 09, 2018, 05:21:28 am »<br> **Reply and Solution Server Starting Server Server Starting Server Starting Server Starting Server Starting Serv** I made an upgrade from DPO3012 to DPO3052. Serial number C02XXXX, firmware vesjon 2.40 And there was a difference with the description. SETMODELID 1 - 3012 2 - 3014 3 - 3032 4 - 3034 5 - 3052

The model changed in real time, but the bandwich after reboot the scope.

Can you help with the modules?

6 - 3054

Report to [moderator](https://www.eevblog.com/forum/testgear/dpo3000-hacks/30/?action=reporttm;msg=1421396) <sup>EL</sup>L [Logged](https://www.eevblog.com/forum/helpadmin/?help=see_member_ip) **[Re: DPO3000 Hacks](https://www.eevblog.com/forum/testgear/dpo3000-hacks/msg1466177/#msg1466177)** « **Reply #31 on:** March 31, 2018, 05:05:14 am » **Say [Thanks](https://www.eevblog.com/forum/testgear/dpo3000-hacks/?action=thank;msg=1466177;member=175891) [Reply](https://www.eevblog.com/forum/testgear/dpo3000-hacks/?action=post;num_replies=34) [Quote](https://www.eevblog.com/forum/testgear/dpo3000-hacks/?action=post;quote=1466177;last_msg=1491201) [Tardz](https://www.eevblog.com/forum/profile/?u=175891)** Hi, I have a DPO3014 firmware V2.4, how to hack and activate all option ? Report to [moderator](https://www.eevblog.com/forum/testgear/dpo3000-hacks/31/?action=reporttm;msg=1466177) <sup>EL</sup>L [Logged](https://www.eevblog.com/forum/helpadmin/?help=see_member_ip) **[Re: DPO3000 Hacks](https://www.eevblog.com/forum/testgear/dpo3000-hacks/msg1468941/#msg1468941) [abyrvalg](https://www.eevblog.com/forum/profile/?u=83158)**<br> **[Reply](https://www.eevblog.com/forum/testgear/dpo3000-hacks/?action=post;num_replies=34) #32 on:** April 03, 2018, 07:18:23 am »<br> **Say [Thanks](https://www.eevblog.com/forum/testgear/dpo3000-hacks/?action=thank;msg=1468941;member=83158)** Reply [Quote](https://www.eevblog.com/forum/testgear/dpo3000-hacks/?action=post;quote=1468941;last_msg=1491201)

> Back to the "ARMDEMO" thing: the parameter order was wrong, NumOfDays must be first. Somebody please verify: **Code:** [\[Select\]](javascript:void(0))

Contributor Posts: 17

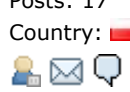

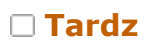

Newbie

Posts: 2 Country:  $\blacksquare$ AО

Frequent Contributor

Posts: 350

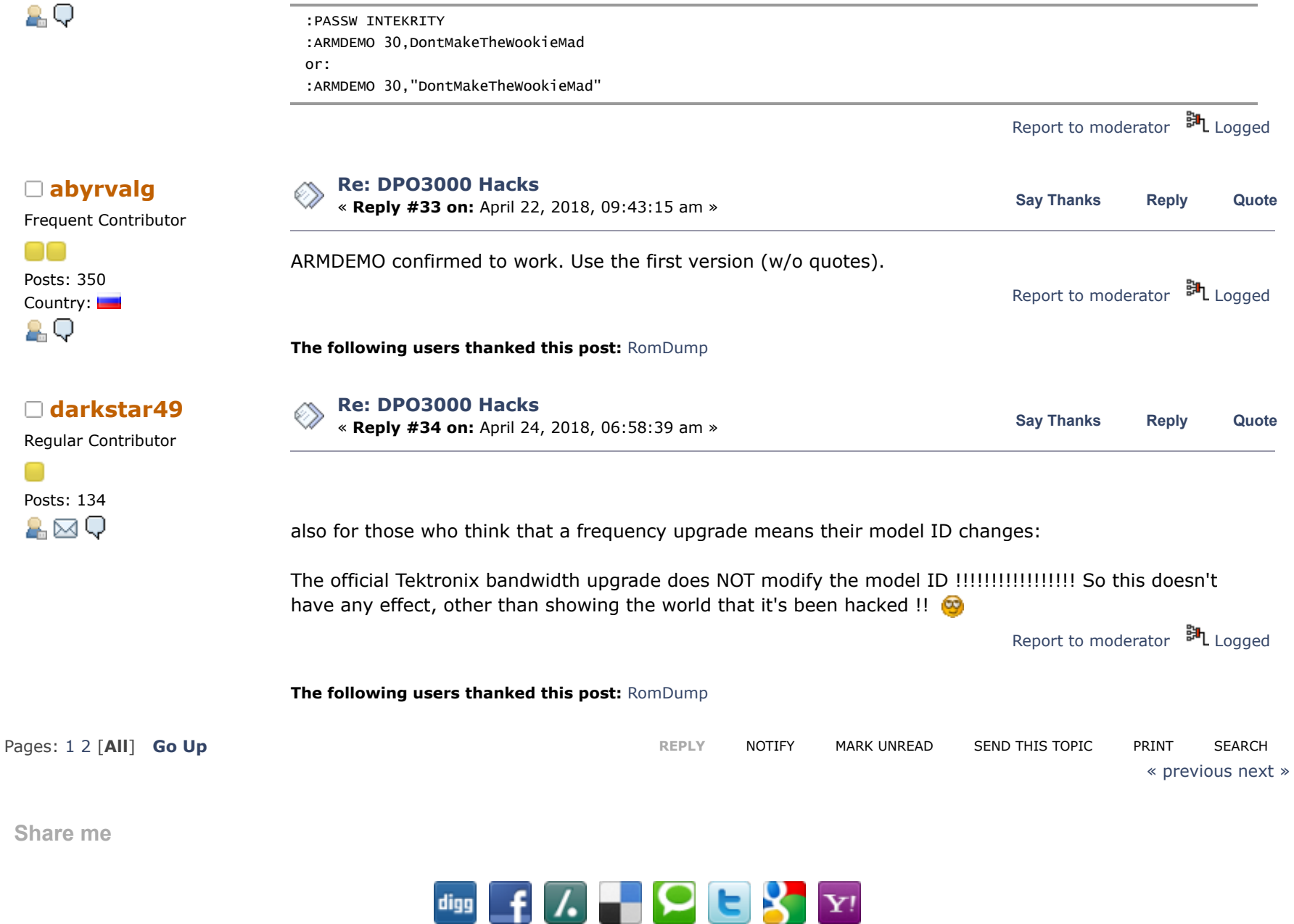

<span id="page-15-0"></span>EEVblog Electronics [Community](https://www.eevblog.com/forum/index.php) Forum » [Products](https://www.eevblog.com/forum/index.php#c5) » Test [Equipment](https://www.eevblog.com/forum/testgear/) » [DPO3000](https://www.eevblog.com/forum/testgear/dpo3000-hacks/) Hacks

### LINK TO [CALENDAR](https://www.eevblog.com/forum/testgear/dpo3000-hacks/?action=post;calendar;msg=585850)

## Jump to:  $\vert$  => Test Equipment  $\mathbf{v}$  | go

**[Quick](javascript:oQuickReply.swap()) Reply**

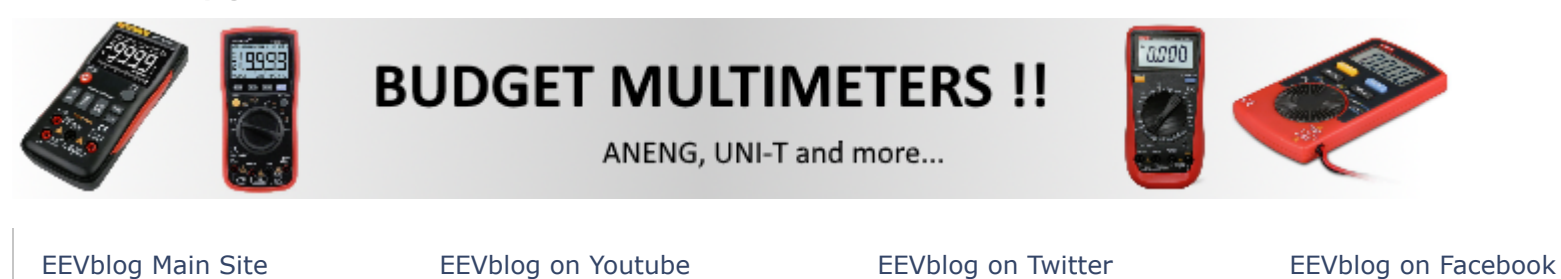

SMF [2.0.15](https://www.eevblog.com/forum/credits/) | SMF © [2017,](http://www.simplemachines.org/about/smf/license.php) Simple [Machines](http://www.simplemachines.org/) Simple Audio Video [Embedder](http://www.createaforum.com/) [SMFAds](http://www.smfads.com/) for Free [Forums](http://www.createaforum.com/) [XHTML](http://validator.w3.org/check?uri=referer) [RSS](https://www.eevblog.com/forum/.xml/?type=rss) [Mobile](https://www.eevblog.com/forum/index.php?thememode=mobile;redirect=https%3A%2F%2Fwww.eevblog.com%2Fforum%2Ftestgear%2Fdpo3000-hacks%2F%3Fall) [WAP2](https://www.eevblog.com/forum/index.php?wap2)